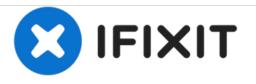

# Fujitsu Siemens Esprimo Mobile v5515 Hard Drive Replacement

In this tutorial i'll show you how to replace the hard drive in the Fujitsu Siemens Esprimo Mobile v5515.

Written By: storm

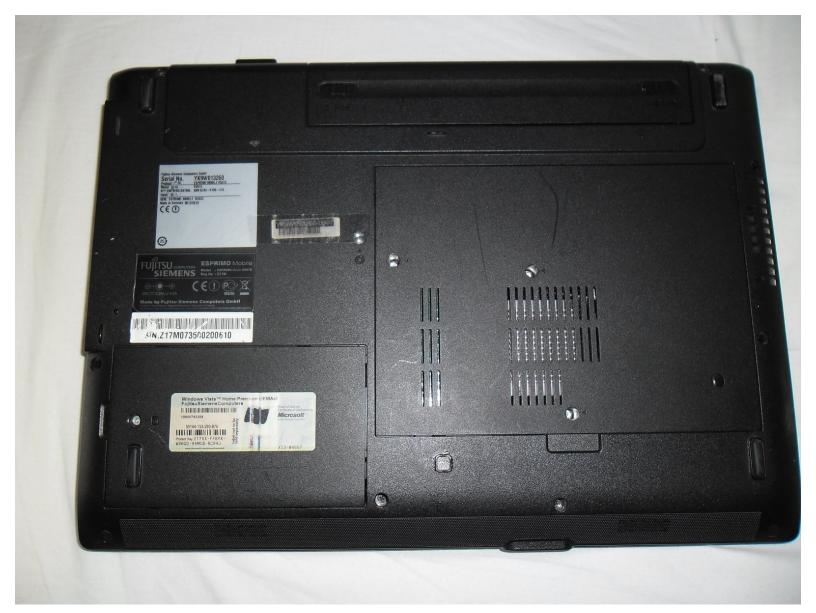

## F TOOLS:

• Phillips #00 Screwdriver (1)

#### Step 1 — Hard Drive

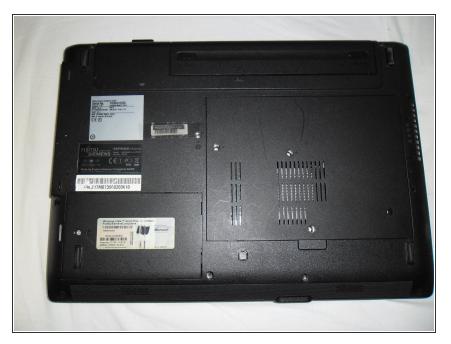

• Turn the laptop over so that the bottom of the laptop faces you.

### Step 2

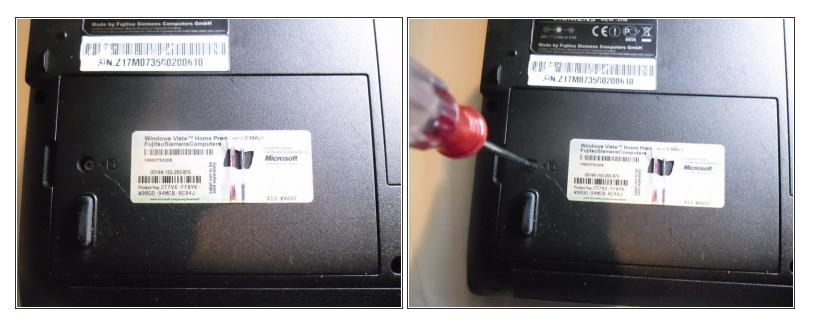

• Locate the hard drive cover and remove the screw.

## Step 3

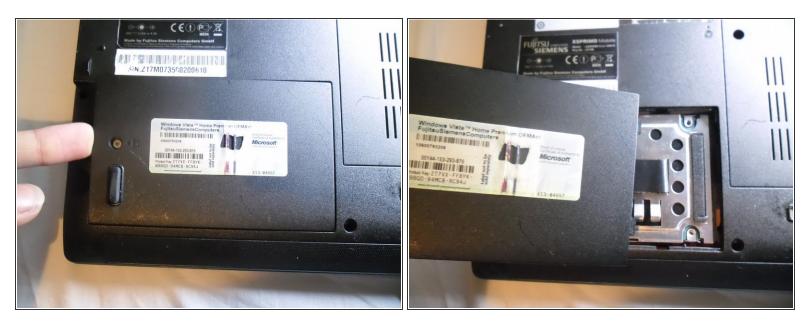

• Now you can use your finger to pull the cover off.

#### Step 4

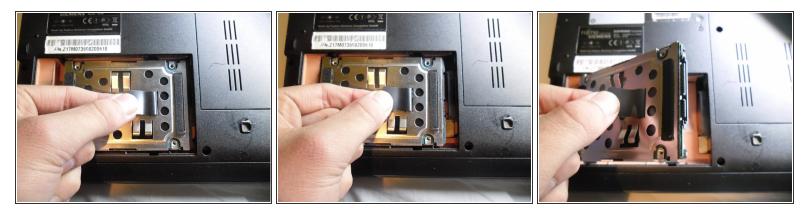

- Pull on the pull tab to release the hard drive.
- Now you can take the hard drive out of the laptop.

#### Step 5

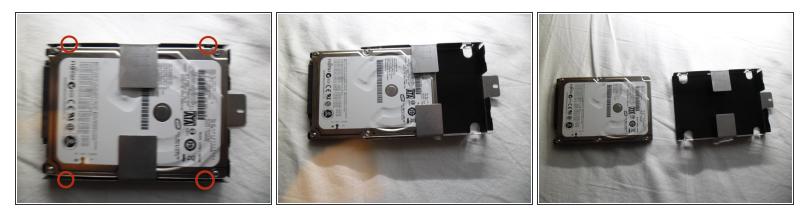

• There is a screw on each corner of the hard drive bracket. To take the hard drive out of its bracket you need to remove the 4 screws.

 $\bigwedge$  Do not take the screws out of the hard drive itself, only from the bracket.

- With the screws removed the drive slides out of the bracket.
- Now you can replace the hard drive with a new one.

To reassemble your device, follow these instructions in reverse order.